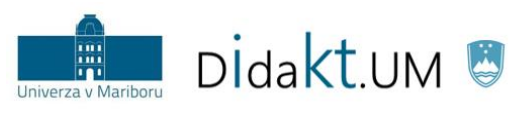

REPUBLIKA SLOVENIJA<br>**MINISTRSTVO ZA IZOBRAŽEVANJE,** ZNANOST IN ŠPORT

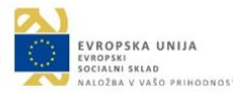

# Center za podporo poučevanju UM NOVICE 3/2018

*dec 2018*

### **V ospredju:**

 **»GOOGLAJ«** kot strokovnjak

 **VIZUALIZACIJA** z infografiko

#### **7 PRIPOROČIL** za uspešno pripravo zaslonskega videoposnetka

**CANVA**: Orodje, ki bi ga morali začeti uporabljati čim prej

**DELAVNICE** Centra za podporo poučevanju UM

**PREGLED DOGAJANJA**  pri nas in po svetu

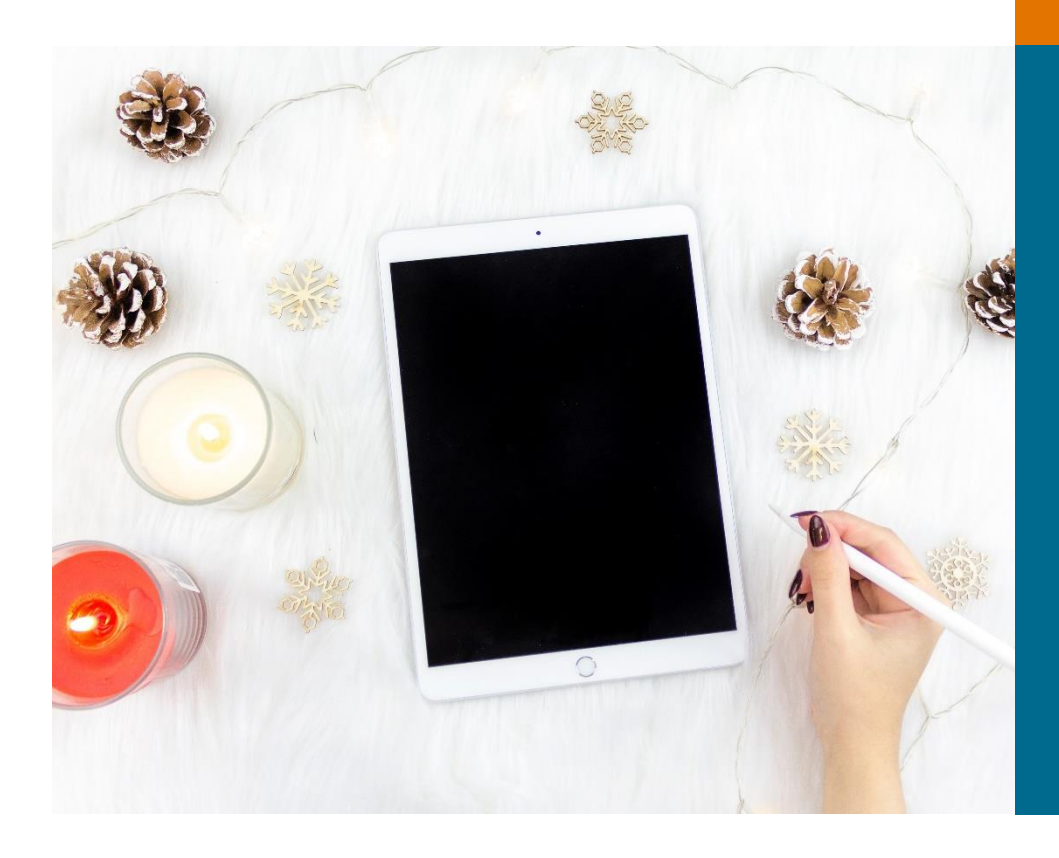

**Stran | 1**

### Kako uporabljati iskalnik kot strokovnjak? DELAVNICE NA DALJAVO

Google je postal veliko več kot zgolj spletni iskalnik. Pogosto se namreč znajde kot prva asociacija pri potrjevanju hitrih dejstev, pogovorno pa se je spremenil celo v glagol (poguglati). Pa ga znamo zares uporabiti še za kaj več, kot le za iskanje ključnih besed ali fraz z uporabo narekovajev?

- 1. **Izločanje** [-] Ko h ključni besedi dodamo iskalni niz za znakom (minus), iskalnik izloči vse zadetke, ki se nanašajo na to dodatno zahtevo (npr. filozofska fakulteta **-**ljubljana ).
- 2. **Logični operatorji** [*and*, *or*] Pri iskanju več ključnih besed si lahko pomagamo z logičnimi (t. i. Boolovimi) operatorji, ki jih poljubno združujemo. Uporaba besede *AND* bo iskalniku sporočila, da želimo zadetke, ki vsebujejo obe ključni besedi. Nasprotno beseda *OR* prikaže zadetke z eno ali drugo ključno besedo (npr. univerza v mariboru *and* IKT ).
- 3. **Na izbrani strani** [*site:*] Dodajanje omejitve z naslovom spletne strani iskalniku sporoči, da ključne besede poišče zgolj na omenjeni strani oz. njeni domeni, (npr. habilitacije **site:** www.um.si ).
- 4. **Moj tip** [*filetype:* ali *ext*:] Iskalnik sicer že sam predvidi željo pri zapisu ključne besede s formatom, a bo iskanje veliko uspešnejše s točnim zapisom iskanega (npr. gdpr *ext:*docx ).
- 5. **Sogovornik** Google nas (vsaj v angleškem jeziku) zelo dobro razume. Brez težav ga lahko prosimo za pretvorbo enot (npr. 100 EUR to USD , 117 mcg to g , 21 C to F ), prevod v jezik (npr. translate field trip to slovenian ) ali druga besedna vprašanja (npr. *where is* library ali *i'm feeling* hungry ).

Prihodnjič pri iskanju vira upoštevajte zgornje predloge in, na primer, uporabite iskalni niz »ime priimek avtorja« filetype:pdf AND date:2018 . Prepričani smo, da boste imeli več sreče z dostopom do polnih besedil dotičnega avtorja v iskanem obdobju.

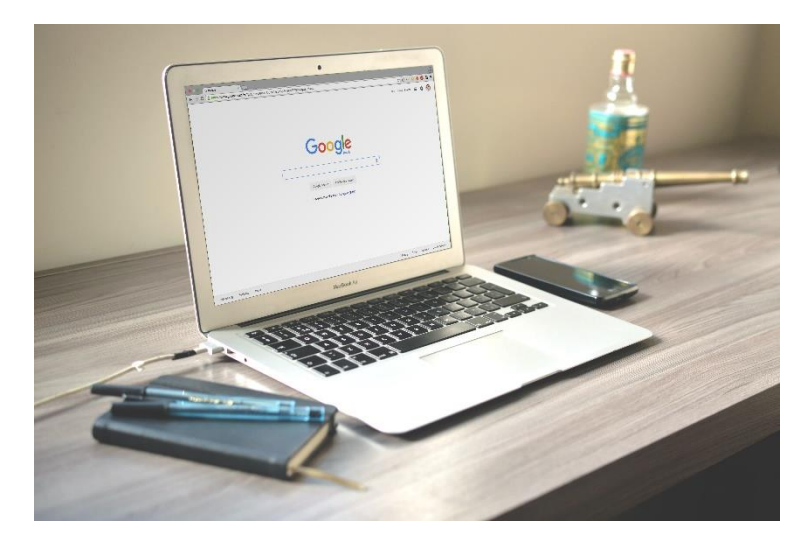

Delavnice se izvajajo v učnem e-okolju Moodle UM (estudij.um.si).

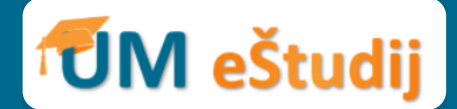

Časovno dinamiko opravljanja aktivnosti si udeleženci prilagajajo **sami**.

Za uspešno udeležbo je potrebno osnovno poznavanje Moodla UM.

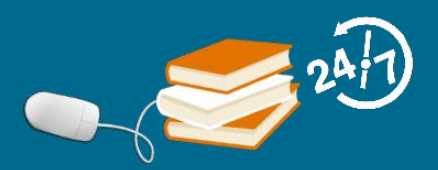

Delavnice so za visokošolske učitelje in sodelavce UM ovrednotene s točkami.

Udeleženci, ki uspešno opravijo delavnice (zaključijo predvidene aktivnosti), prejmejo elektronsko potrdilo o udeležbi in značko v učnem e-okolju Moodle UM.

Kmalu:

#### **IGRIFICIRAJMO UČNO ENOTO V MOODLU UM**

# VIZUALIZACIJA: Učinkovitejše poučevanje s pomočjo infografike

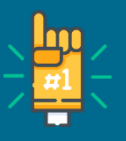

Dandanes si težko predstavljamo poučevanje in učenje brez uporabe vizualnih elementov. Dobro organizirane vizualne vsebine olajšujejo proces učenja, prispevajo k lažjemu razumevanju informacij in bolj optimalnemu izkoristku časa pri usvajanju novih spoznanj. Vizualizacija informacij ni dobrodošla zgolj za študente, ki se z učno vsebino srečujejo prvič, temveč tudi za vse, ki spoznavajo kompleksne ali težje razumljive učne vsebine. V ta namen se vedno pogosteje uporabljajo **infografike** – vizualne reprezentacije, s katerimi poskušamo predstaviti organizacijo idej na uporaben in fleksibilen način, prikazati večdimenzionalne odnose med informacijami ter jih med seboj učinkovito primerjati. Vrste infografik, ki jih lahko uporabimo pri pedagoškem delu:

#### **Podatkovne infografike**

Infografika poteka

#### Infografika nasurotii

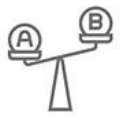

Infografika za prikaz časovnega zaporedja

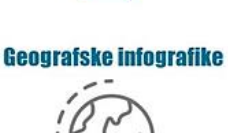

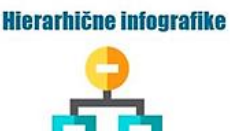

Ne glede na vrsto pripravljene infografike naj ta vključuje zgolj ključne informacije.

Namen infografike je prispevati k lažjemu razumevanju študijske vsebine, zato z njo predstavimo teme, ki so za študente:

Infografika naj bi v povprečju vključevala do 400 besed, zaradi česar je smiselno, da besed ne porabljamo za informacije, ki jih lahko prikažemo z vizualnimi elementi.

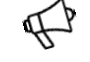

Orodja za pripravo infografik: Infogram Canva easel.ly Piktochart **WORDART** yWorks

**aktualne**, **relevantne** ali **zahtevne** za razumevanje.

**Vsaka dobra infografika pripoveduje zgodbo o določeni temi,** pri čemer teoretična spoznanja ali številčne podatke v infografiki ne nizamo v prekomernem obsegu, temveč jih prikazujemo sistematično in jasno. Še posebej pomemben je osrednji del

infografike, v katerem s pripovedno strukturo predstavimo glavne dejavnike/koncepte, osvetlimo problem in nakažemo možne rešitve.

**Razbijanje napačnega prepričanja:** 

»*Za pripravo infografike pač nisem dovolj ustvarjalen/-a*«.

Vsaka priprava infografike bo veliko lažja ob upoštevanju naslednjih smernic:

- $\rightarrow$  uporaba komplementarnih in kontrastnih barv ter orodij za pripravo barvnih shem (npr. *Adobe Color CC, Coolors.co ali Paletton*);
- $\rightarrow$  uporaba največ do treh različnih družin pisav;
- → uporaba ikon za nadomeščanje besedila in dosledno upoštevanje poenotenosti njihovega videza (enobarvne ali večbarvne ikone).

Na spletu obstajajo različne brezplačne aplikacije, s katerimi lahko pripravimo infografiko, ki jo bomo uporabili v pedagoške namene. Tovrstne aplikacije ponujajo že obstoječe predloge, ki so posebej prijazne začetnikom na področju vizualizacije informacij, ali zasnujemo le-te v celoti sami. Infografiko lahko pripravijo tudi študenti sami in ob tem razvijajo **vizualno pismenost, kritično mišljenje** in **timsko delo.** 

Aal

lnfografika ne nadomešča<br>temeljne študijska<br>teratura , <sub>Sjrafika ne nadomes</sub><br>temeljne študijske<br>ature, <sub>temveč n</sub> <sup>te</sup>meljne študijske<br>Vizualno bemveč predstavlja<br>Vizualno bogat materistavlja **Cature**, temveč predstavlja<br>**Vizualno bogat material**, ki<br>Študentu omogoča laži, ki **n≥ualno bogat material,**<br>Študentu omogoča <mark>lažje</mark><br>azumevanje <sub>Obravn</sub>ažje sudentu omogoča **lažje**<br>**razumevanje** obravnavane<br>vsebin<sub>e</sub> vsebine

## 7 priporočil za uspešno pripravo zaslonskega videoposnetka

Zaslonski videoposnetek (angl. *screencast*) je posnetek dogajanja na računalniškem zaslonu, ki se pogosto uporablja za ustvarjanje poučnih gradiv (npr. za razlago ob PowerPoint predstavitvi, za razlago ob animaciji procesa, za razlago vsebine s pisanjem ali risanjem po zaslonu), za prikaze delovanja računalniških programov (npr. kot navodila za uporabo programa) idr. Pogosto vključuje še govorno razlago. Zaslonskemu videoposnetku je sorodna zaslonska slika (angl. *screenshot*), ki predstavlja posnetek celega zaslona računalnika ali le del tega.

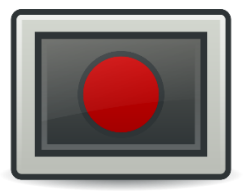

Eno od orodij za pripravo zaslonskih videoposnetkov je **Bandicam**. Na voljo je v **slovenskem jeziku**. Vključuje dodatne možnosti, kot je uporaba pisala za označevanje dogajanja na zaslonu. Brezplačna

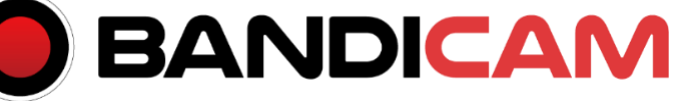

različica omogoča snemanje **do 10 minut**, snemanje zgolj zaslona (avi, mp4) in hkratno snemanje zaslona ter snemanje preko videokamere (obraz govorca). S plačljivo nadgradnjo izničimo marsikatero omejitev (npr. časovna omejitev, vodni žig).

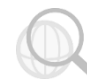

### **Spletna stran:** <https://www.bandicam.com/si/>

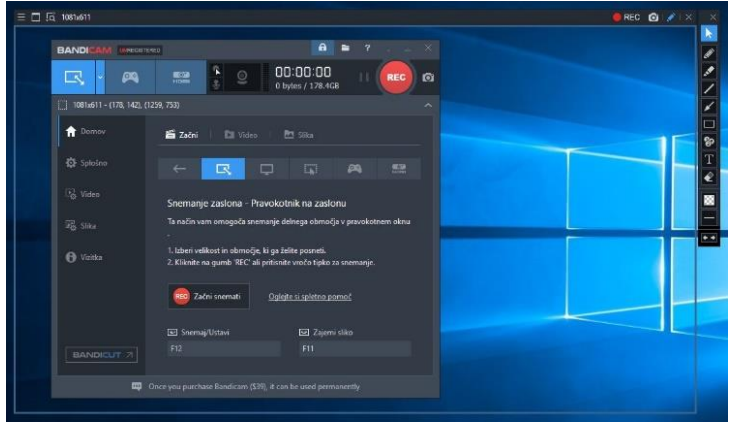

#### **Prednosti orodja:**

- omogoča simultano snemanje zaslona in videokamere,
- preprost programski vmesnik, ki omogoča enostavno uporabo,
- $\clubsuit$  slovenski jezik,
- risanje in označevanje na zaslonu.

#### **Slabosti orodja:**

- omejitev dolžine zaslonskega videoposnetka na 10 minut,
- vodni žig.

#### **Priporočila pri pripravi zaslonskih posnetkov:**

- Med snemanjem naj bodo vsi nepotrebni programi zaprti. Vnaprej preprečimo nepotrebna pojavna okna. S kurzorjem »ne govorimo« (pazljivi smo, da nam ne uhaja). Izberemo tudi primerno snemalno polje (npr. zgolj okno programa brez opravilne vrstice).
- Snemamo v primernem prostoru (v tihem prostoru, kjer ne odmeva in ne doni). Preprečimo moteče zvoke, kot so zapiranje vrat, avtomobili na ulici, ptičje petje …
- Vsebino govora pripravimo vnaprej (npr. scenarij).
- Posnetki naj ne bodo daljši od 5 minut. 1 vsebina = 1 posnetek.
- Pazimo na jasno in razumljivo izgovorjavo, govorimo počasi in razločno. Pred snemanjem preizkusimo mikrofon. Priporočljivo je, da vanj govorimo z razdalje vsaj 6 cm. Pozornost gledalcev usmerjamo počasi in previdno. Kadar želimo poudariti del zaslona, v katerega smo trenutno usmerjeni, to tudi povemo. Na primer, če se nekaj nahaja v zgornjem levem kotu zaslona, to poudarimo in z miškinim kurzorjem tudi obkrožimo.
- Pripravljen zaslonski videoposnetek damo nekomu v pregled. Pridobimo lahko koristne povratne informacije. Z njegovo oceno se namreč prepričamo, ali smo z zaslonskim videoposnetkom dosegli svoj namen.

# Ponudba delavnic v živo in na daljavo:

#### **Q** Orodje Mentimeter

V sklopu dogodka »Mesec e-izobraževanja 2018«, ki ga prireja Računalniški center UM, je Center za podporo poučevanju UM izvedel delavnico Učinkovite povratne informacije z orodjem Mentimeter. Delavnice se je udeležilo 12 zaposlenih na UM. Na delavnici je bila posebna pozornost namenjena pridobivanju in podajanju hitrih povratnih informacij ter preizkušanju orodja Mentimeter. Ste zamudili delavnico?

Nič hudega! Zanimanje za ponovno izvedbo delavnice lahko oddate na spletni strani *[didakt.um.si](https://didakt.um.si/center-za-podporo-poucevanju/ponudbadelavnic/Strani/U%C4%8Dinkovite-povratne-informacije-z-orodjem-Mentimeter.aspx) Center za podporo poučevanju [Ponudba delavnic po meri.](https://didakt.um.si/center-za-podporo-poucevanju/ponudbadelavnic/Strani/U%C4%8Dinkovite-povratne-informacije-z-orodjem-Mentimeter.aspx)* Na podlagi zadostnega števila zanimanja vas bomo kontaktirali o možnih terminih za izvedbo.

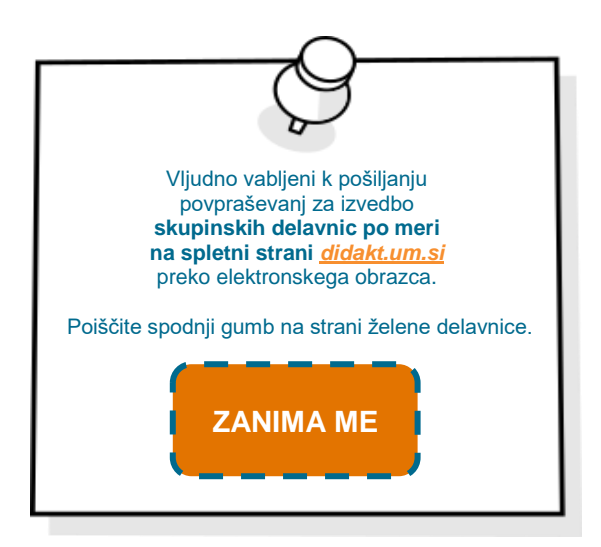

#### **Q** Organiziranje virov z Mendeleyem

Pripravili smo novo 90-minutno delavnico za pedagoški kader UM, ki bi želel učinkoviteje organizirati vire pri nastajanju različnih strokovnih gradiv. Delavnico bomo izvajali na članicah UM po predhodnem dogovoru. Več o vsebini delavnice najdete na spletni strani *didakt.um.si [Center za podporo poučevanju UM](https://didakt.um.si/center-za-podporo-poucevanju/ponudbadelavnic/Strani/Organiziranje-virov-z-Mendeleyem.aspx)  Ponudba [delavnic po meri](https://didakt.um.si/center-za-podporo-poucevanju/ponudbadelavnic/Strani/Organiziranje-virov-z-Mendeleyem.aspx)*, kjer lahko izkažete svoje zanimanje. Aktivna udeležba je za visokošolske učitelje in sodelavce UM ovrednotena z 0,2 točkama. Vljudno vabljeni!

#### <sup>图</sup> Na voljo so delavnice na daljavo

V mesecu oktobru je bila v Moodlu UM aktivirana delavnica z naslovom Didaktično urejena učna enota v Moodlu UM. Namenjena je vsem sodelavcem UM, ki si želijo sistematično urediti in ustrezno strukturirati svoje učne enote. Delavnica je še vedno v teku in je ob uspešnem zaključku ovrednotena z 0,2 točkama. Vabljeni k sodelovanju. Več informacij najdete na spletni strani *didakt.um.si* pod zavihkom *Dogodki [Pretekli dogodki.](https://didakt.um.si/Strani/Dogodek.aspx?nID=36)*

# Pregled dogajanja pri nas in po svetu:

#### **X** Zaključna konferenca na temo inovativnih oblik poučevanja in učenja z uporabo IKT v Portorožu

Center za podporo poučevanju UM se je udeležil brezplačne konference, kjer so bili predstavljeni rezultati dela na projektih *Izzivi in priložnosti za inovativne oblike poučevanja in učenja z uporabo IKT.* Konferenca je bila zaključna aktivnost treh projektov slovenskih javnih univerz, ki izvajajo študijske programe za izobraževanje učiteljev (strokovna izhodišča za uporabo IKT, primeri dobrih praks v pedagoških študijskih programih ter priporočila za zagotavljanje strokovne podpore učiteljem in za opremljenost šol z IKT).

#### **Delavnica »Izmenjava izkušenj didaktične uporabe IKT**«

Visokošolski učitelji in sodelavci Univerze v Ljubljani in Univerze v Mariboru so 30. 11. 2018 na Univerzi v Ljubljani na dogodku »Izmenjava izkušenj didaktične uporabe IKT« predstavili primere dobrih praks uporabe IKT v visokošolskem pedagoškem procesu. Program delavnice je objavljen na spletni strani *[didakt.um.si.](https://didakt.um.si/Strani/Novica.aspx?nID=56)* Na voljo so tudi posnetki predstavitev, ki si jih lahko ogledate *[tukaj](https://di.uni-lj.si/asset/e8qkZamsr6mjB8kF9)* (https://di.uni-lj.si/asset/e8qkZamsr6mjB8kF9).

#### **ARNES-ov spletni tečaj o varni rabi interneta in naprav**

Dne 14. 11. 2018 se je pričel izvajati Arnesov tečaj o varni rabi interneta in na prav. Tečaj je v prvi vrsti namenjen zaposlenim v izobraževanju pa tudi vsem drugim, ki jih tovrstna problematika zanima. Na tritedenskem izobraževanju boste pridobili veščine, ki vam bodo pomagale pri premagovanju nevarnosti na spletu. Več o vsebini tečaja najdete na *[www.arnes.si/storitve/varnost/mooc-v/](http://www.arnes.si/storitve/varnost/mooc-v/)*.

# O orodju CANVA …

Canva [\(https://www.canva.com/\)](https://www.canva.com/) je spletna platforma za grafično oblikovanje, ki omogoča ustvarjanje vabil na dogodke, oglasov, naslovnic za knjige, objav v družbenih omrežjih, dokumentov, plakatov, brošur, logotipov, vizualno bogatega življenjepisa, bloga, marketinškega gradiva, spletnih pasic ter glav za družbene medije in e-pošto. Izdelke ustvarimo po načinu »povleci in spusti« (ang. *drag and drop*).

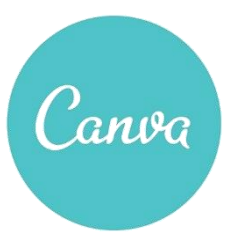

Spletna platforma je v določeni meri brezplačna, na voljo pa je tudi plačljiva nadgradnja.

Brezplačna različica ponuja:

- dve prazni mapi za shranjevanje izdelkov,
	- 1 GB prostora za shranjevanje izdelkov,
- več kot 8000 predlogov,
- nalaganje lastnih slik,
- dostop do nabora brezplačnih fotografij.

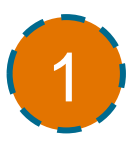

#### **RAZNOLIKOST UPORABE V PEDAGOŠKEM PROCESU:**

Nadgradite študijske vsebine z vizualno bogatimi izdelki, predstavite statistične rezultate, izdelajte marketinška gradiva v okviru projektnega učenja, razvijajte sposobnosti za grafično oblikovanje, pripravite povzetke vsebin ob koncu predavanj ali krajša poročila raziskav.

#### **TISOČ BESED V SLIKI:**

Ustrezno oblikovana vizualna slika lahko pripomore k boljšemu razumevanju vsebine kot zgolj besedni opis. Pri tem pazimo, da podamo le ključne podatke in poudarimo pomembna dejstva, ki olajšajo pomnjenje in razumevanje vsebine.

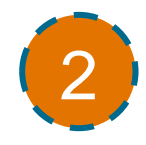

# 3

ZGLED UPORABE CANVE SLEDI NA NASLEDNJI STRANI

*CGLED UPORABE CANVE SLEDI NA NASLEDNJI STRANI* 

#### **SPODBUJANJE USTVARJALNOSTI:**

Študentom lahko podamo osnovno predlogo (t. i. »polovičarski izdelek«). S tem ustvarimo možnost, da študenti izdelek nadgradijo in tako krepijo veščine za ustrezno grafično oblikovanje in razvijajo ustvarjalnost.

#### **POVZETEK VSEBINE:**

Za ponovitev študijske vsebine lahko pripravimo grafično bogate povzetke v obliki infografike, kamor vnesemo le ključne informacije, osnovna vprašanja in pričakovane cilje za usmerjanje študentov pri študiju.

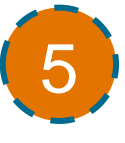

#### **KREPITEV RAZISKOVALNIH VEŠČIN:**

Študentom lahko z izdelavo plakata predstavimo smernice za ustrezno predstavitev rezultatov raziskave in tako spodbujamo prepoznavanje ključnih podatkov raziskave, ki jih je potrebno predstaviti.

#### **VDELAVA IZDELKA V MOODLE:**

Izdelek lahko vdelamo v Moodle, tako da vdelamo HTML kodo (*iframe*) izdelka v obstoječo spletno stran, ki smo jo pripravili v Moodlu. Preden izdelek vdelamo v učno e-okolje, ga je potrebno javno objaviti v Canvi.

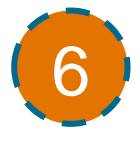

4

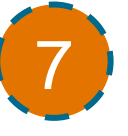

#### **RAZVIJANJE KRITIČNEGA MIŠLJENJA:**

Za razvoj kritičnega mišljenja študente spodbudimo, naj komentirajo ustreznost izdelka v spletni aplikaciji Canva na podlagi določenih kriterijev.

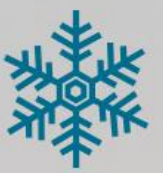

So trenutki, ki dajejo lepoto spominom in smisel prihodnosti. Naj se lesketajo tudi v prihodnjem letu.

# SREČNO 2019

Tudi v prihodnjem letu vam bomo na voljo s podporo pri didaktični uporabi IKT v pedagoškem procesu. Upamo, da bodo naše storitve olajšale vaše delo in vam pomagale odkriti priložnosti za izboljšanje poučevanja.

*Voščilo je pripravljeno s spletno aplikacijo Canva.*

# Center za podporo poučevanju UM

Oddelek za izobraževanje in študentske zadeve

Univerza v Mariboru Slomškov trg 15 2000 Maribor

e-pošta: **[didakt@um.si](mailto:didakt@um.si)**

spletna stran: **[didakt.um.si](https://didakt.um.si/)**

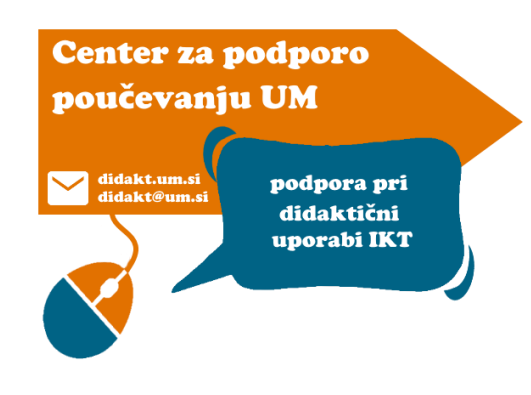

## Rektorat UM **Sejna soba 116**

## 1. nadstropje

»Spremembe so končni rezultat pravega učenja.«

Leo Buscaglia

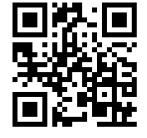

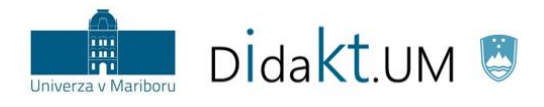

REPUBLIKA SLOVENIJA<br>MINISTRSTVO ZA IZOBRAŽEVANJE,<br>ZNANOST IN ŠPORT

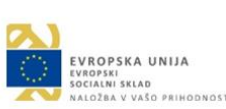

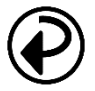

**Pretekle številke** novic Centra za podporo poučevanju UM so na voljo na spletni strani: [didakt.um.si/oprojektu/projektneaktivnosti.](https://didakt.um.si/oprojektu/projektneaktivnosti/Strani/default.aspx)